**Цифровая образовательная среда**

**Сайт UZTEST.RU – удобный интерактивный сервис для подготовки и проведения занятий по математике (из опыта работы учителя математики)**

> **Трубицына Елена Александровна, учитель математики ГБОУ «Петергофская гимназия»**

# **ЮЗТЕСТ uztest.ru можно работать с телефона, количество участников ограничено**

Предназначен для осуществления обратной связи с учащимися при дистанционном взаимодействии. Позволяет:

- 1. составить тестовую работу из готовых заданий, указав время и период выполнения работы;
- 2. произвести оценку выполнения работы по собственноручно выставленной шкале;
- 3. видеть все ответы учащихся;
- 4. учителю стоит 100 руб. в месяц, детям бесплатно.

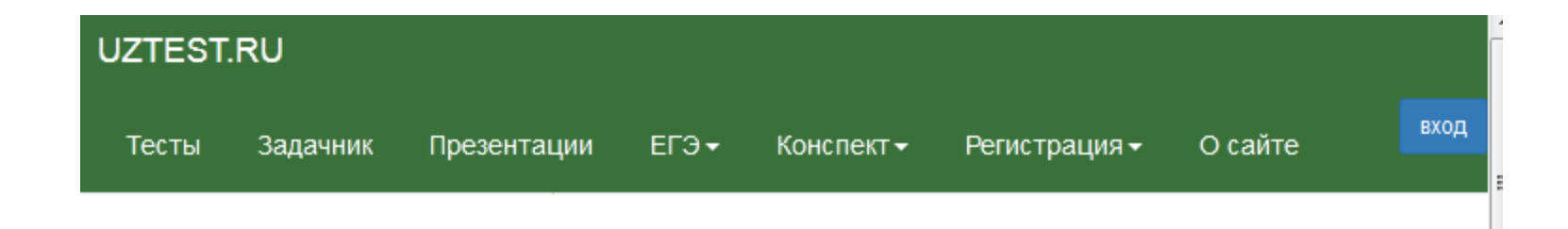

# Учителю математики

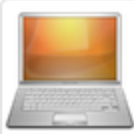

### Кабинет учителя математики

Сайт организован в виде виртуального кабинета учителя, в котором размещены информационные ресурсы и интерактивные сервисы для подготовки и проведения занятий по математике.

UzTest.ru: инструкция по применению

регистрация учителей

### Учебно-методическая библиотека

поурочное и календарно-тематическое планирование, рабочие программы, конспекты, детальные разработки уроков, открытые уроки, презентации.

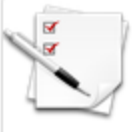

### Тесты и тренинги

учитель в своем кабинете подготавливает тесты и тренинги, учащиеся заходят на сайт и выполняют эти задания, причем для каждого ученика программа сайта создает уникальный вариант.

# Регистрационная форма для учителей

Все поля обязательны для заполнения. Администрация сайта вправе заблокировать аккаунт в случае предоставления неполных или недостоверных данных

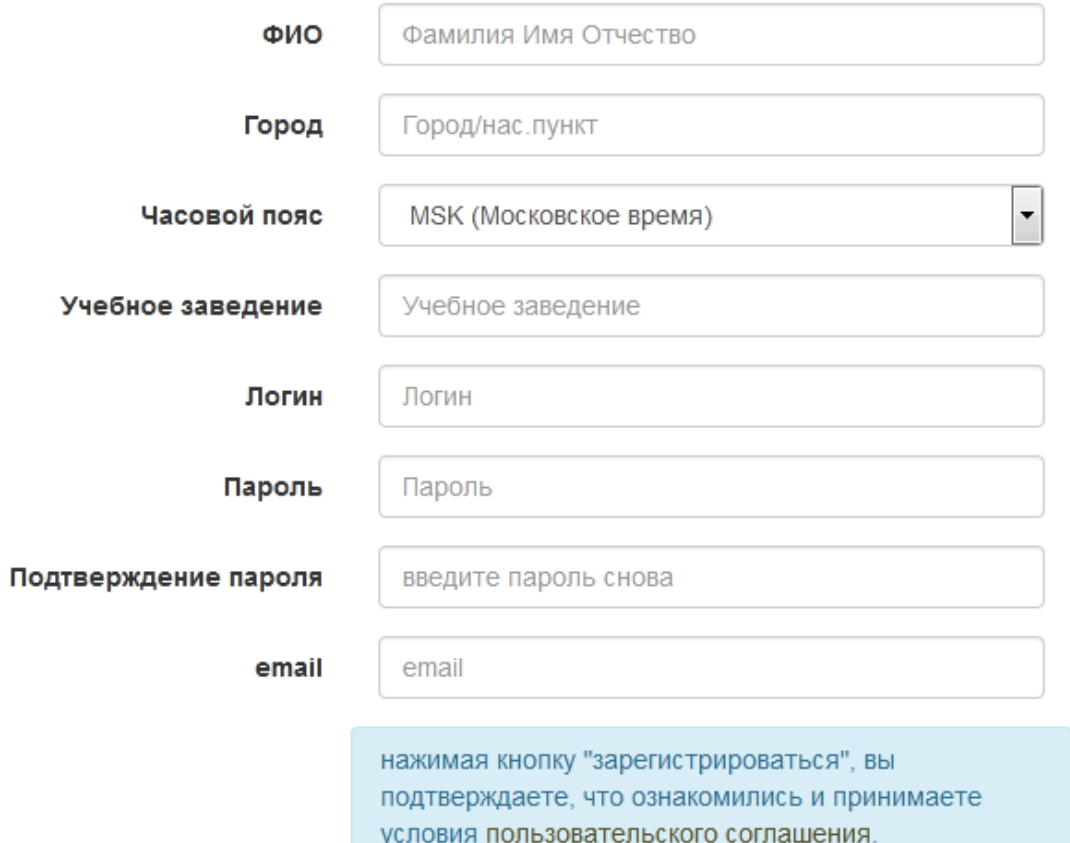

зарегистрироваться

### Вход

### еленаалександровна

Логин

..........

Пароль

войти →]

### Забыли логин или пароль?

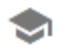

если вы - ученик, спросите своего учителя

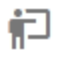

если вы - учитель, перейдите по ссылке получить пароль на email

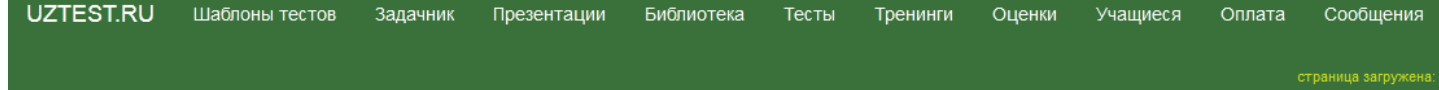

#### Тариф Заказать и оплатить тариф История платежей Соглашение Руководство по платежам

Справка: заказать тариф, оплатить тариф, способы оплаты, оплата валютой  $\times$ 

месяц

руб.

#### Заказать тариф "Спонсор" заказать тариф на:  $\mathbf{1}$

Сумма к оплате: 100

■я принимаю условия пользовательского соглашения

заказать тариф

Вид для печати Напечатать страницу

### Заказ N 61086811

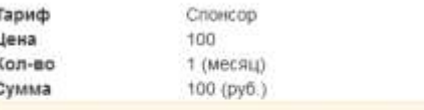

Заказ необходимо оппатить до 10-11-2020 16:45. По истечении этого срока заказ

#### Оплата с помощью платежной системы Робокасса

(платеж поступает немедленно)

Платежная система Робокасса предоставляет следующие возможности для оплать

- банковских карт
- терминалов оплаты
- электронных кошельков
- мобильного тепефона

Оплата зачисляется в течение 1-2 часов после оплаты

оплатить на сайте Robokassa

Оплата с помощью Сбербанк онлайн

(платеж поступает на следующий рабочий день)

- откройте страницу "Переводы и платежи", в разделе "Организациям" клинн
- заполните реквизиты для оплаты:

#### оплатить тариф можно с помощью платежног электронного кошелька, банковской карты, мо магазинов Евросеть, Связной и других способ

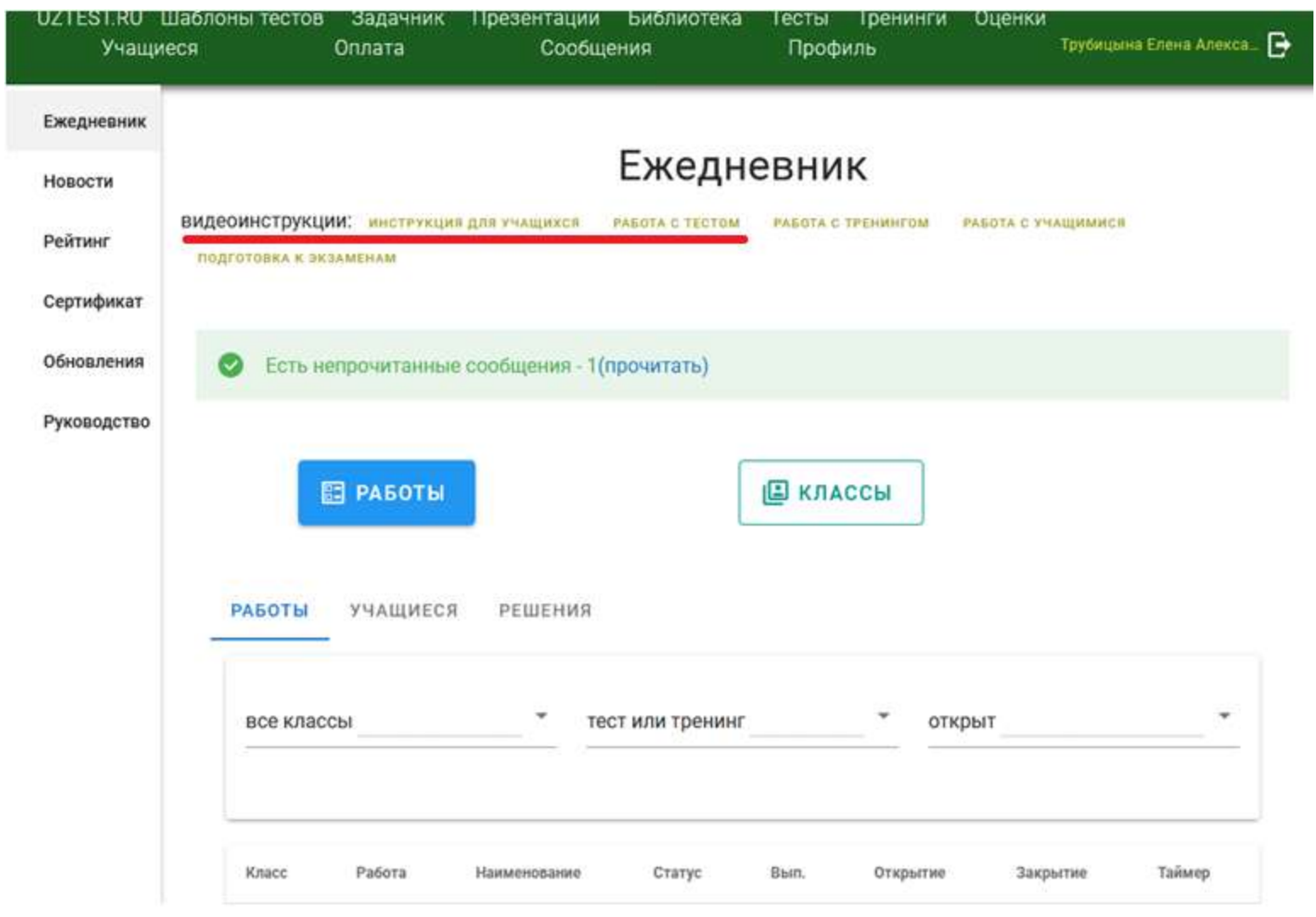

- 1. Войти в систему под своим именем и паролем
- 2. В меню выбрать вкладку «Учащиеся»
	- создать класс
	- ввести список учащихся для регистрации
	- Добавить учащихся
	- печать списка класса (чтобы выдать детям их уникальные логины и пароли системы)
- 3. В меню выбрать вкладку «Тесты» **создать тест**
	- 1. вкладка "условия"
	- наименование
	- класс
	- когда открывается
	- когда закрывается
	- установить время выполнения (надо выполнить самой, а затем это время умножить на три)
	- когда ребёнок увидит результаты
	- в каком порядке вопросы
	- вступление к тесту (по желанию)
	- выбрать учащихся
	- сохранить тест
	- 2. вкладка "вопросы"

Тест "уравнения"

Класс: 9а. Состояние: нет вопросов. Открытие: 24-03-2020 в 21:10. Закрытие: 25-03-2020 в 21:10. Время: 45 / К минут Вопросов нет - перейдите на вкладку "Вопросы"

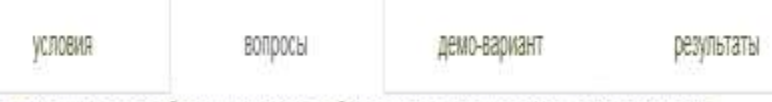

Справка: создание теста, добавление вопросов, отбор вопросов, стисок вопросов, селектор вопросов

Выберите категорию вопросов, установите количество и оценку. Нажмите кнопку "добавить в тест".

выберите категорию вопросов

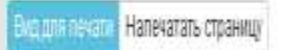

выбрав вопрос, каждый раз нажимать "добавить в тест"

обратите внимание, что на каждое действие есть возможность получить комментарий от самой программы

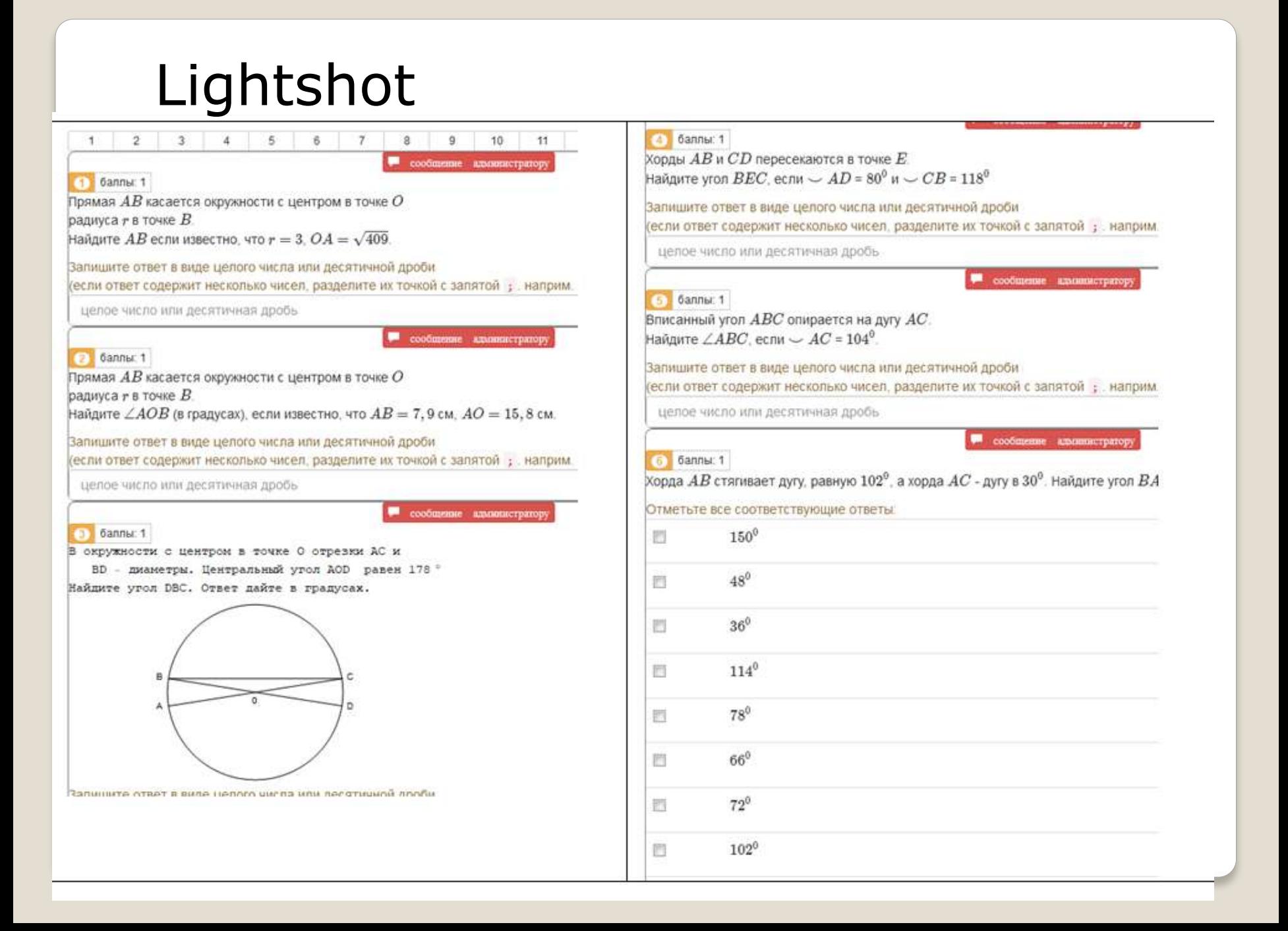

UZTEST.RU Шаблоны тестов Задачник Сообщения Презентации Библиотека Тесты Тренинги Оценки Учащиеся Оплата Профиль страница загружена: 02-11-2020 12:05 ВЫХОД

 $\rm \times$ 

Текущие тесты

Создать тест

Архив

Шаблоны тестов

Статистика тестирования

## Тест "нелинейные неравенства и системы"

Класс: 10а. Состояние: архив. Открытие: 09-10-2020 в 00:00. Закрытие: 16-10-2020 в 00:00. Время: 20 минут.  $\rm \times$ Вопросов: 5

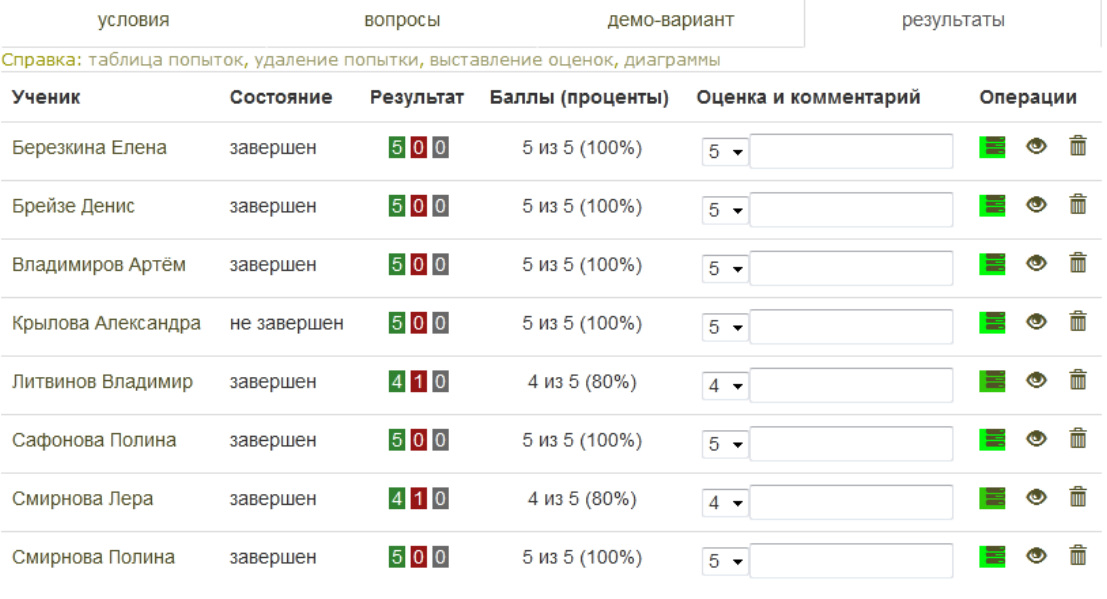

Выставить оценки в журнал за

Алгебра

 $\vert \cdot \vert$ 

16-10-2020

# **В меню выбрать вкладку «Оценки»**

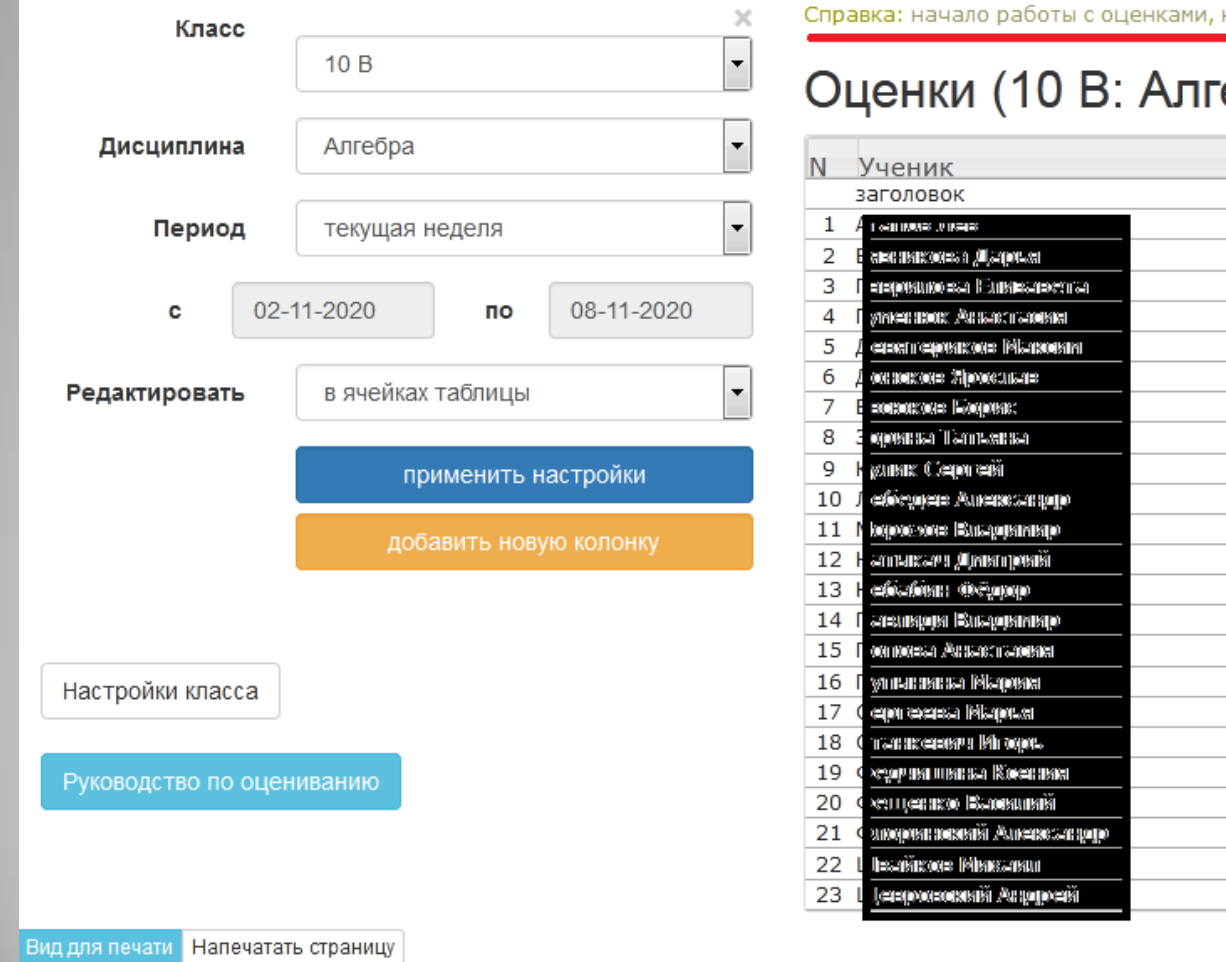

настройки оценок, редактироват

C<sub>D</sub>.oue

# ебра)